# **ВЕСОВОЙ ИНДИКАТОР А12E**

**Инструкция по эксплуатации**

# **Содержание**

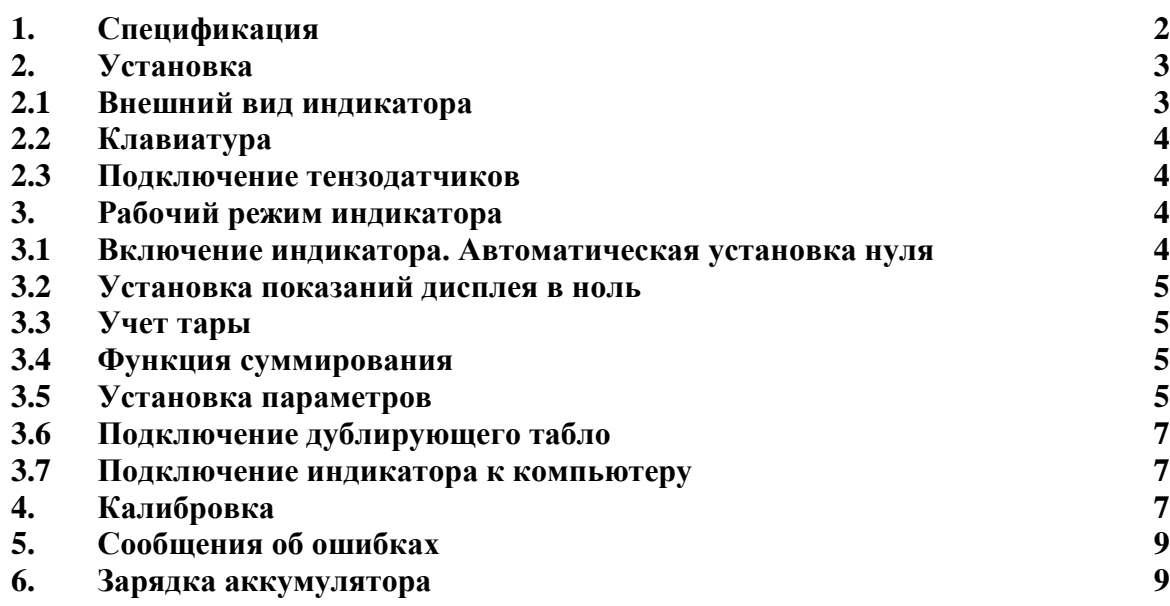

# **1. Спецификация**

- 1. Модель А12E
- 2. Класс точности III, n=3000
- 3. Скорость АЦП 10 Гц
- 4. РКП тензодатчиков 1,5 3мВ/В
- 5. Значения дискреты 1/2/5/10/20/50
- 
- 
- 
- 
- 10. Рабочая температура/влажность
- 11. Температура хранения -20+50С

6. Дисплей 6-ти значный светодиодный, 6 ламп – сигнализаторов состояния 7. Интерфейс дублирующего табло Токовая петля, максимальное удаление 50м 8. Интерфейс RS232 Скорость передачи 1200/2400/4800/9600<br>9. Питание Аккумулятор DC6V/4Ah Аккумулятор DC6V/4Ah<br>-10+40C <90%

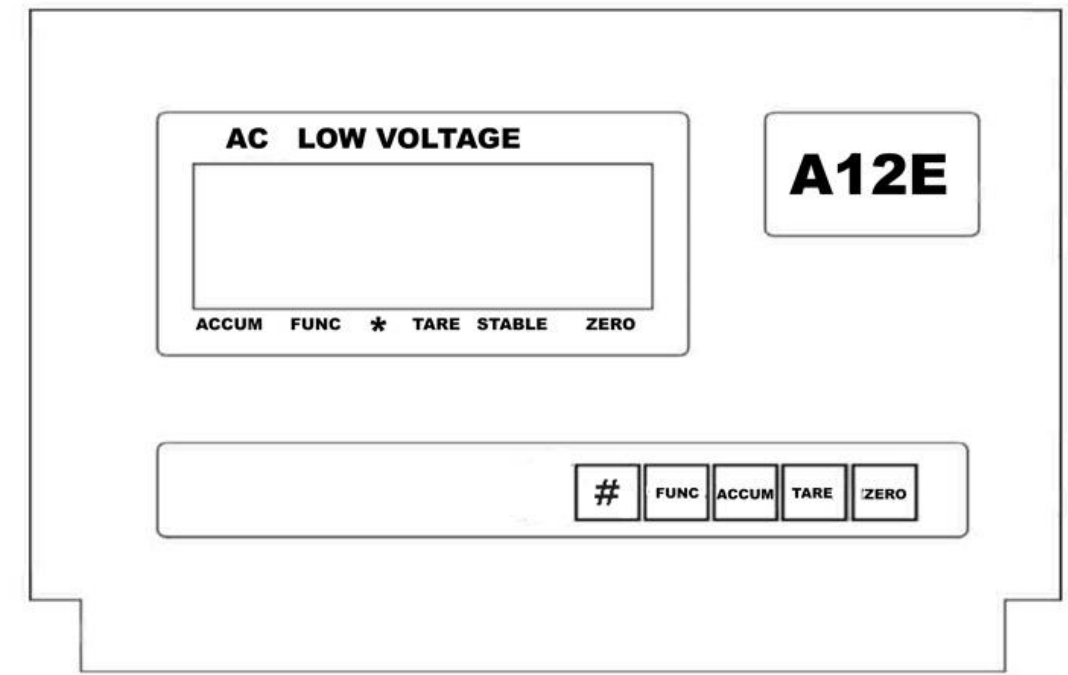

# **2.1 Передняя и задняя панели индикатора.**

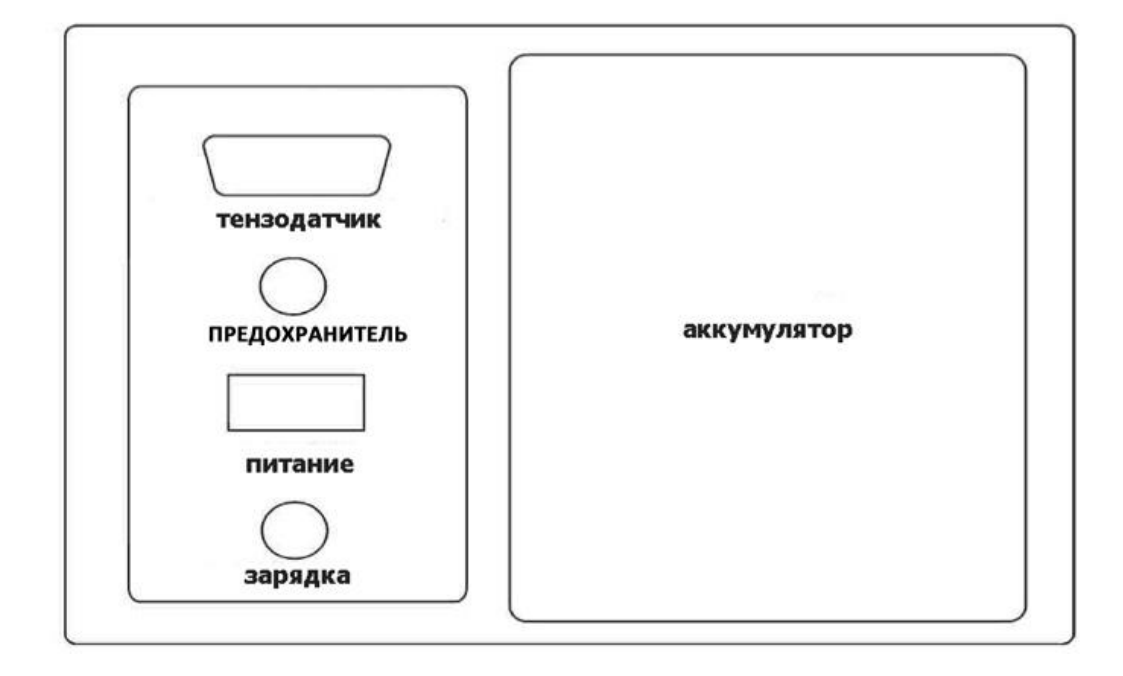

# **2.2 Клавиатура.**

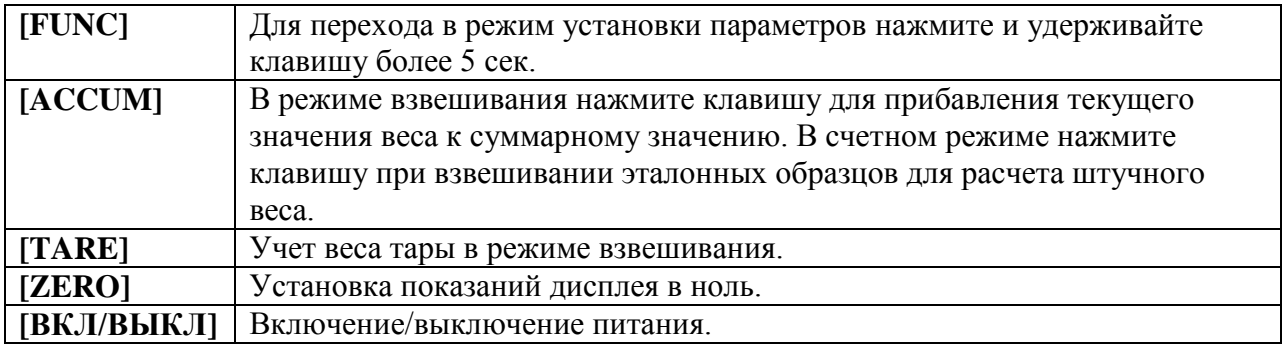

#### **2.3 Подключение тензодатчиков.**

- 1. Для подключения датчиков используется разъем 9-pin, схема подключения показана на рис. 2-3.
- 2. Используется 4-х проводная схема подключения (индикатор не поддерживает 6-ти проводную схему для подключения тензодатчиков на большом удалении от индикатора).
- 3. При включенном питании индикатора не допускается подключение или отключение тензодатчиков.
- 4. Индикатор предназначен для статического взвешивания.

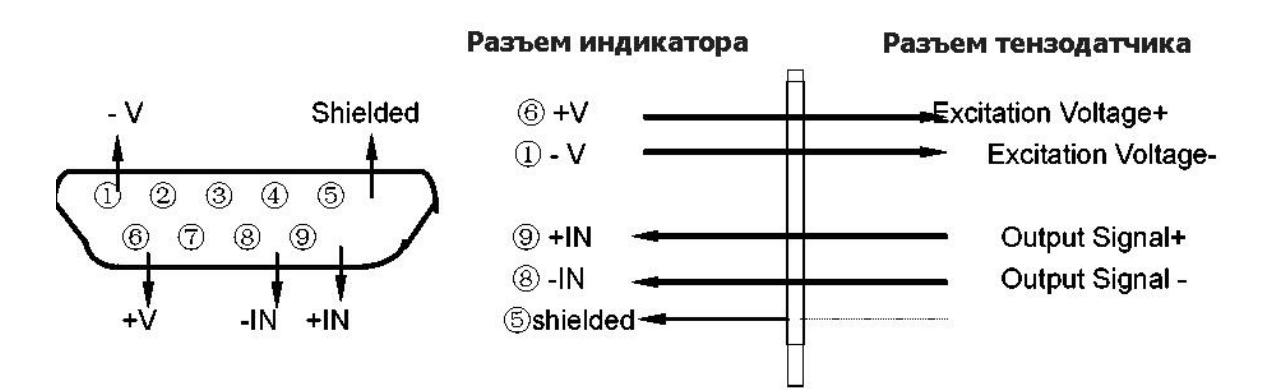

#### **3. Рабочий режим индикатора.**

#### **3.1 Включение индикатора. Автоматическая установка нуля.**

3.1.1 После включения питания индикатор выполняет внутренний программный тест по выявлению неисправностей. Во время выполнения теста показания дисплея меняются с 999999 до 000000.

3.1.2 Если после включения индикатора показания АЦП не соответствуют точно нулевому значению веса, но находятся в установленном диапазоне отклонений от нуля, то показания дисплея будут автоматически установлены в ноль. Если этого не происходит – необходимо произвести повторную калибровку нуля.

# **3.2 Установка показаний дисплея в ноль.**

3.2.1 Если в режиме взвешивания, после снятия груза с весов, показания дисплея отличны от нуля, нажмите клавишу **[ZERO]**.

3.2.2 Если показания веса при ненагруженной платформе находятся в установленном диапазоне нуля, нажатие клавиши **[ZERO]** установит показания дисплея в ноль. Если показания веса находятся вне диапазона нуля, необходимо произвести калибровку весов или установить другое значение диапазона нуля.

3.2.3 Клавиша **[ZERO]** работает только при стабилизации показаний дисплея (когда загорается сигнализатор STABLE).

# **3.3 Учет тары.**

Положите тару на весы, нажмите клавишу **[TARE]** – значение веса тары будет сохранено в памяти весов, на дисплее высветится нулевое значение веса, загорится сигнализатор TARE.

## **3.4 Функция суммирования веса.**

В режиме взвешивания, после стабилизации показаний веса, нажмите клавишу **[ACCUM]** – значение текущего веса будет добавлено к суммарному значению, загорится сигнализатор дисплея ACCUM. В режиме суммирования необходимо, чтобы перед каждым последующим взвешиванием предыдущий груз был снят с весов и показания дисплея были установлены в ноль. Для высвечивания на дисплее текущего значения суммарного веса (для контроля), необходимо снять груз с весов и нажать клавишу **[ACCUM].** Для обнуления значения суммарного веса, не снимая груза с весов, нажмите клавишу **[FUNC].** Для возврата в обычный режим взвешивания, не снимая груза с весов, нажмите **[ACCUM].**

## **3.5 Установка параметров.**

Нажмите клавишу **[FUNC]** и удерживайте в течение 5 сек. – индикатор войдет в режим установки параметров. Для перехода от одного параметра к другому используйте клавишу **[ACCUM]**. Для выбора значения параметра используйте клавишу **[TARE].**

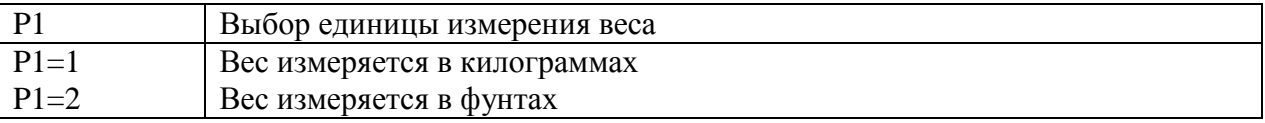

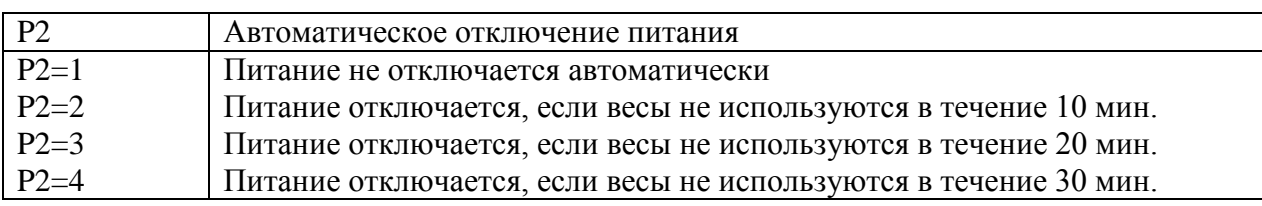

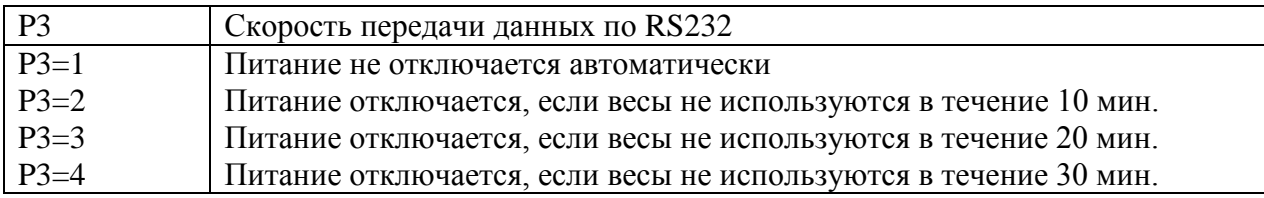

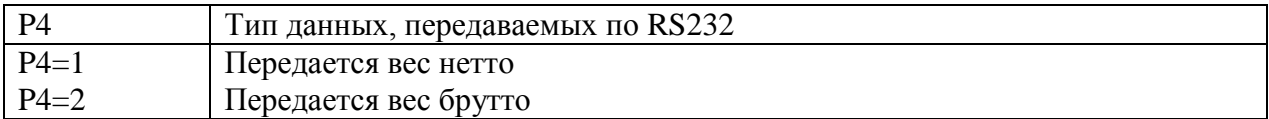

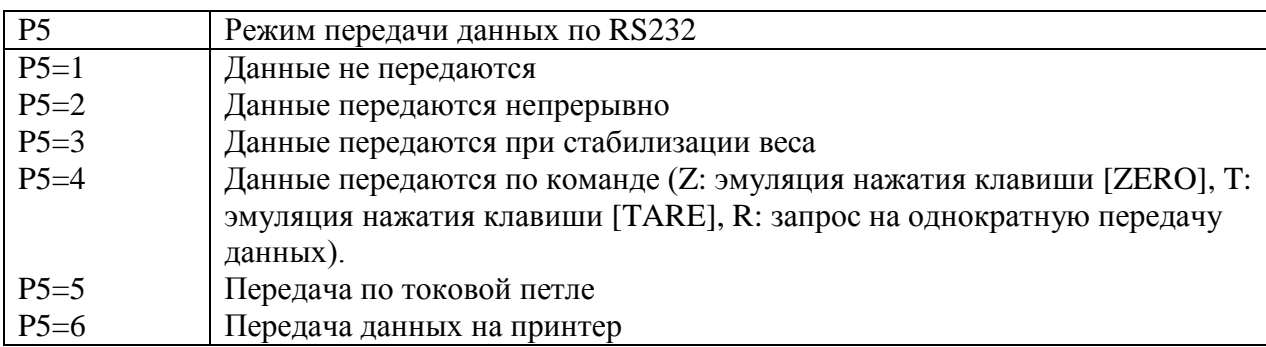

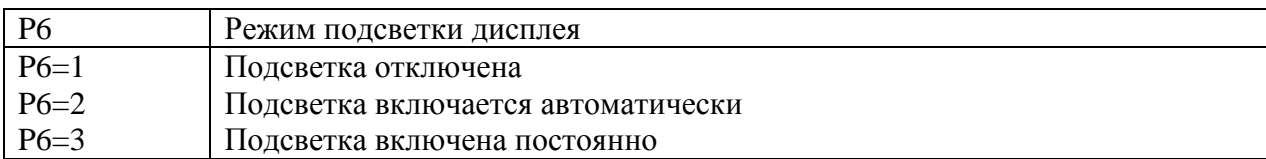

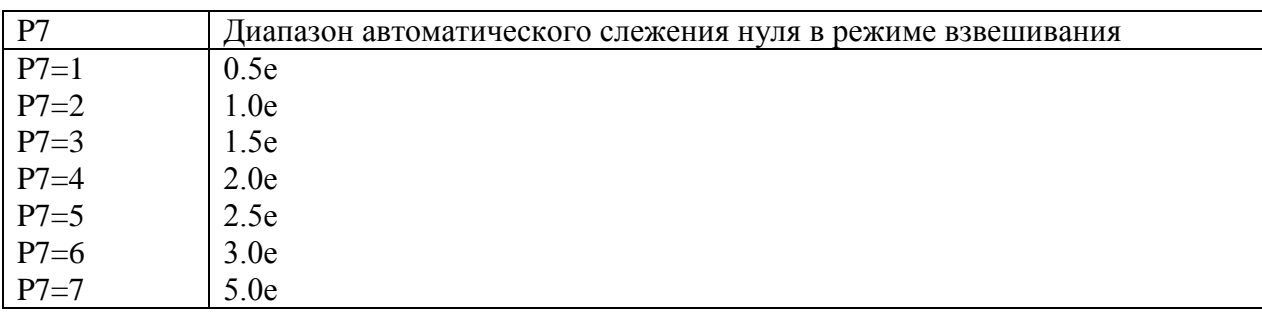

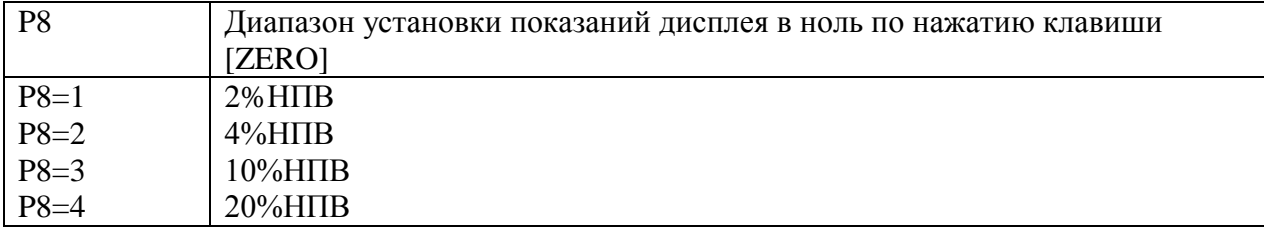

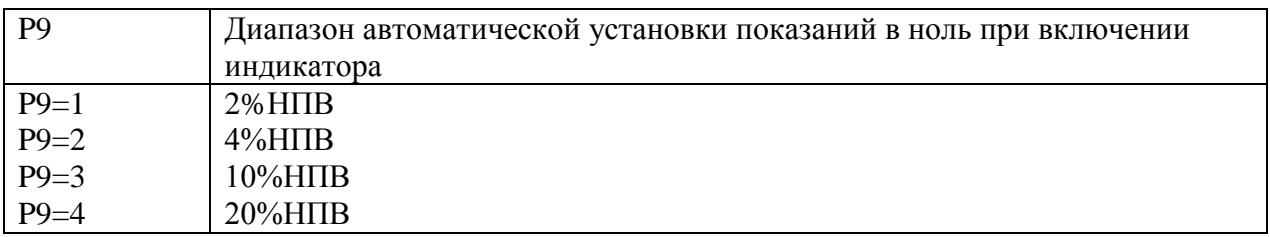

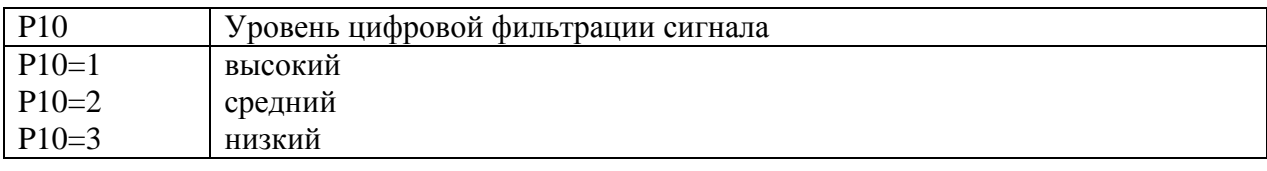

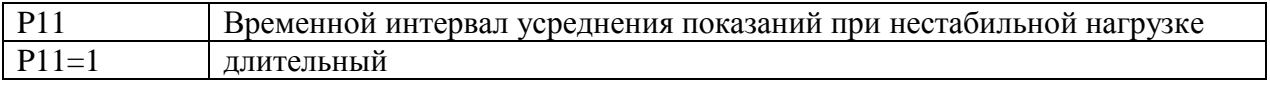

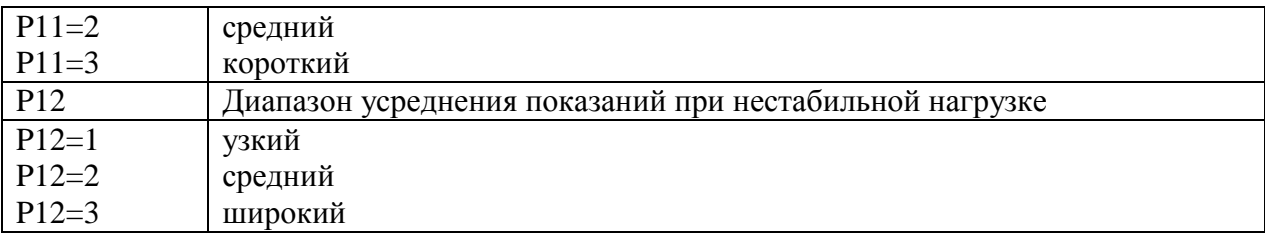

## 3.6 Подключение дублирующего табло (опция).

RS232 используется для передачи данных на дублирующее табло в двоичном коде со скоростью 600 бод.

Убедитесь в правильном подключении дублирующего табло к индикатору, используйте для подключения кабель, поставляемый в комплекте с данной опцией, иначе это может привести к повреждению индикатора и дублирующего табло.

#### 3.7 Подключение индикатора к компьютеру по RS232 (опция).

Данные передаются в кодах ASCII, 1 стартовый бит, 1 стоповый бит, 8 бит данных.

В режиме непрерывной передачи данных или в режиме передачи по стабилизации веса данные передаются в формате:

ww000.000kg (Bec брутто) wn000.000kg (вес нетто)

В режиме передачи данных по запросу индикатор выполняет операции в соответствии с командой компьютера:

Команда R: индикатор производит однократную посылку данных о весе на компьютер в одном из форматов, указанных выше.

Команда Т: выполняется функция учета тары, как при нажатии клавиши [TARE] Команда Z: выполняется установка показаний дисплея в ноль, как при нажатии клавиши [ZERO]

## 4. Калибровка.

4.1 Подключите тензодатчик весов к индикатору в соответствии с п. 2.3 инструкции. Включите питание индикатора и нажмите клавишу # в процессе выполнения теста - индикатор войдет в режим калибровки.

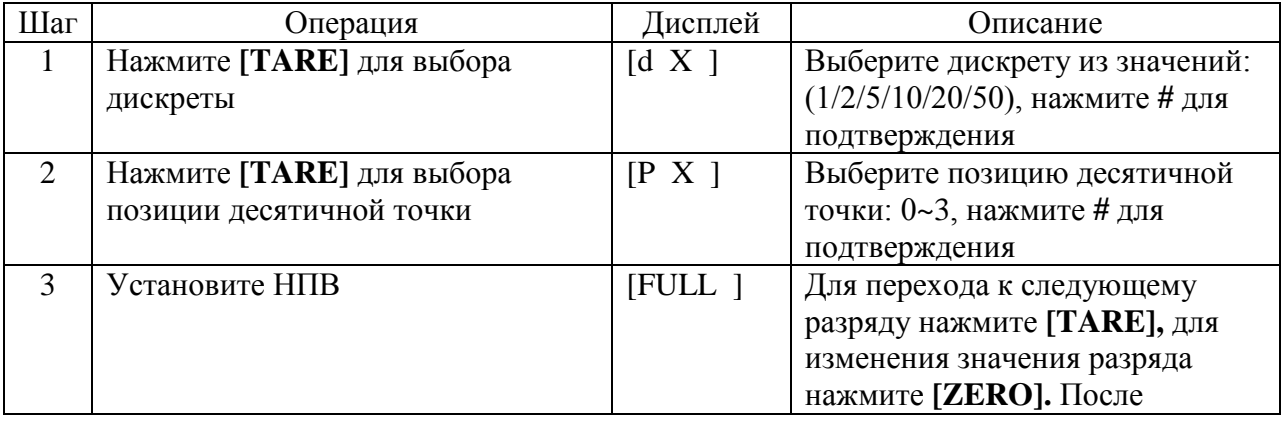

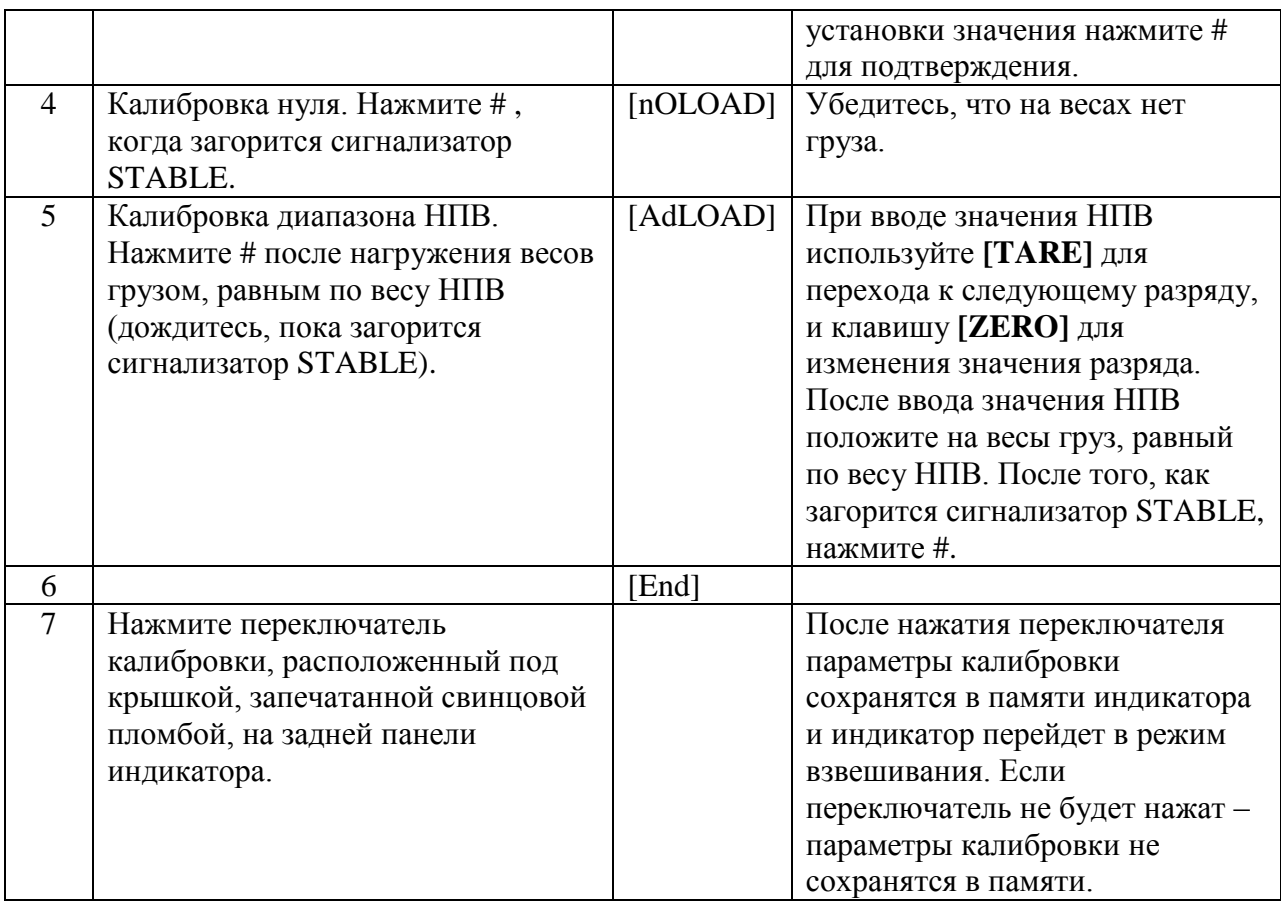

#### 4.2 Быстрая калибровка нуля и диапазона НПВ.

Включите питание индикатора и нажмите клавишу # в процессе выполнения теста – индикатор войдет в режим калибровки.

#### 4.2.1 Быстрая калибровка нуля.

В любой момент времени, перед появлением на дисплее надписи [nOLOAD], нажмите **[FUNC]**, - индикатор сохранит данные о дискрете, положении десятичной точки, значении НПВ, и войдет в режим калибровки нуля. После того, как загорится сигнализатор STABLE, нажмите клавишу **[ZERO],** на дисплее высветится сообщение [End]. Нажмите переключатель калибровки, расположенный под крышкой, запечатанной свинцовой пломбой, на задней панели индикатора – данные о калибровке сохранятся в памяти индикатора.

#### 4.2.2 Быстрая калибровка диапазона НПВ.

В любой момент времени, перед появлением на дисплее надписи [AdLOAD], нажмите **[ACCUM],** - индикатор сохранит в памяти данные о дискрете, положении десятичной точки, параметры калибровки нуля, заданное ранее значение НПВ, и войдет в режим диапазонной калибровки. Положите калибровочный груз, равный по весу НПВ, на весы. После того, как загорится индикатор STABLE, нажмите переключатель калибровки, расположенный под крышкой, запечатанной свинцовой пломбой, на задней панели индикатора – данные о калибровке сохранятся в памяти индикатора.

## **5. Сообщения об ошибках.**

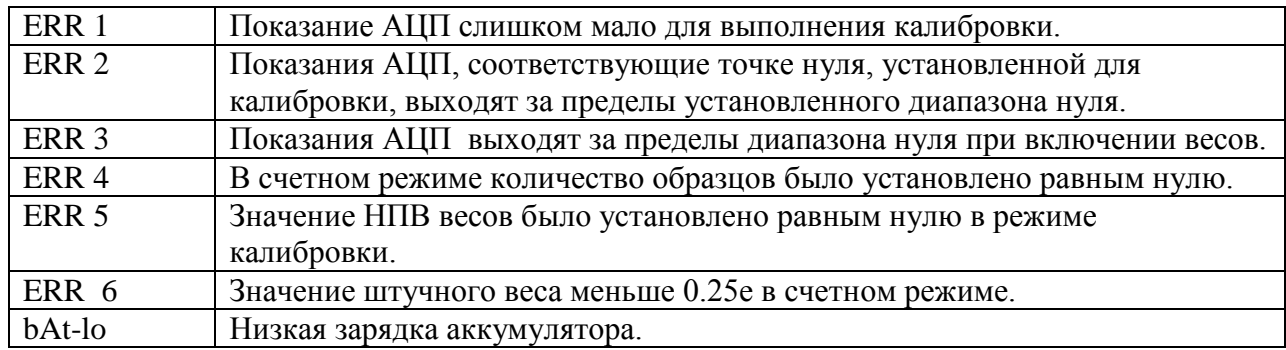

# **6. Зарядка аккумулятора.**

- 6.1 Зарядка индикатора начинается автоматически при подключении к индикатору зарядного устройства. Аккумулятор должен быть полностью заряжен перед первым включением индикатора в рабочем режиме. Красный провод: +, черный провод: - . Нарушение полярности подключение может привести к выходу индикатора из строя.
- 6.2 При малой зарядке аккумулятора на дисплее высвечивается сообщение [LouoL] после включения индикатора.
- 6.3 Перед первым включением аккумулятор необходимо заряжать не менее 20 часов.
- 6.4 Если аккумулятор не используется длительное время, необходимо производить зарядку аккумулятора в течение 10-12 часов каждые 2 месяца.
- 6.5 На аккумулятор гарантийные обязательства не распространяются.